**Epik Instructivo Equivalencia Origen/Programa**

**Universidad EAFIT**

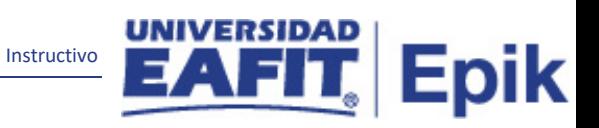

# Contenido

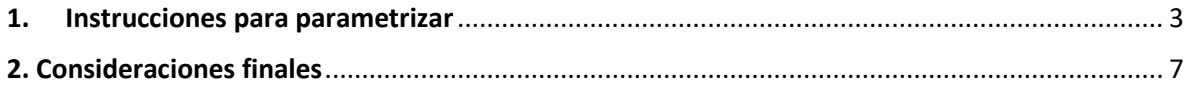

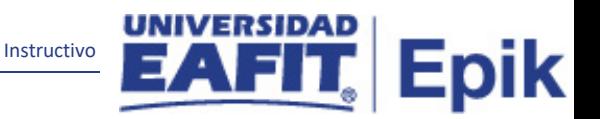

## <span id="page-2-0"></span>**1. Instrucciones para parametrizar**

**Tabla de parametrización:** permite definir parámetros de convalidación, para procesar convalidaciones dentro de un programa o plan académico requerido, para ello, se establecerán las reglas de equivalencia de cursos para programas o planes académicos que utilizará el sistema para evaluar los créditos de convalidación procedentes de la institución especificada, en este caso la institución siempre será "Eafit", dado que, para el caso de Eafit esta parametrización no se utilizará para instituciones externas.

**Ruta de Parametrización:** *Menú principal > Registros e Inscripciones > Reglas de Convalidación > Equivalencia Origen/Programa*

**Periodicidad de parametrización:** la parametrización de las equivalencias Origen/programa se realiza por área y a demanda.

**Insumos para la parametrización:** los insumos requeridos son los programas académicos y planes académicos a los cuales se le aplicaran las reglas de equivalencia.

#### **Listado de parametrizaciones requeridas:**

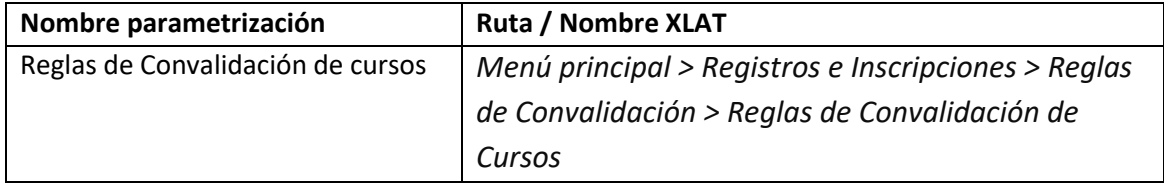

**Descripción de campos que aplican en la parametrización:**

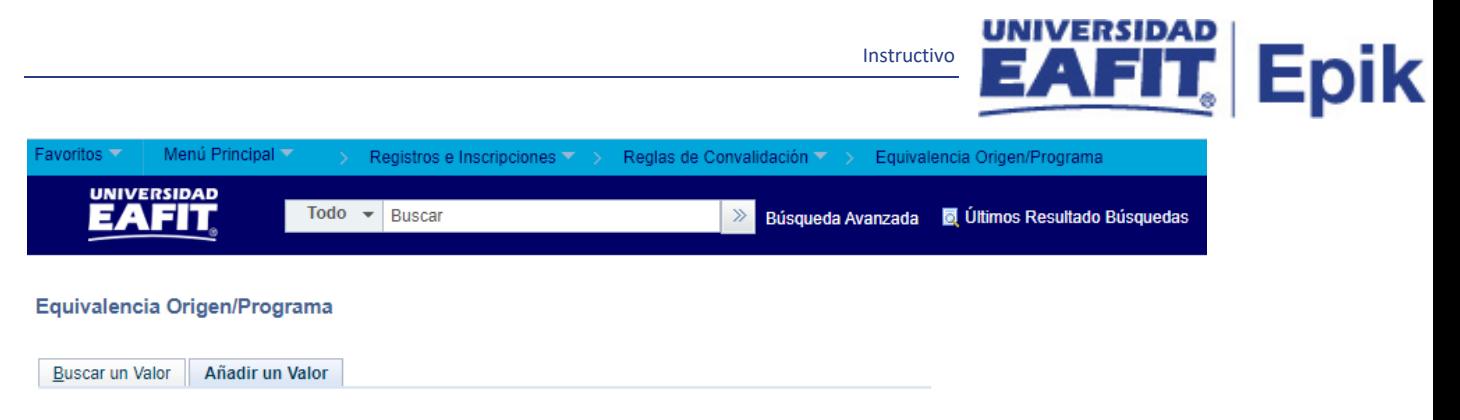

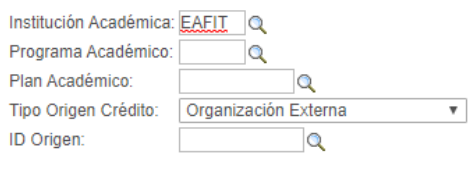

Buscar un Valor | Añadir un Valor

Añadir

*Imagen 1: Añadir un Valor*

- **1. Institución Académica:** para este campo siempre es EAFIT como institución y el sistema lo carga.
- **2. Programa Académico:** en este campo se selecciona el programa académico para el cual se va a ejecutar la equivalencia de Origen/programa
- **3. Plan Académico:** en este campo se selecciona el plan académico para el cual se va a ejecutar la equivalencia Origen/programa.
- **4. Tipo Origen Crédito:** en este campo se selecciona "Institución" como tipo de organización académica, dado que, es EAFIT donde tienen origen las asignaturas que se van a aceptar para el proceso para "Equivalencia Origen/programa"; adicionalmente, se recomienda tener en cuenta que, en el caso de Eafit no se utilizará esta funcionalidad para instituciones externas.
- *5.* **ID Origen:** en este campo se selecciona EAFIT como la organización de procedencia de las asignaturas que se tendrán en cuenta para aplicar la regla de convalidación u homologación, dado que, en el caso de Eafit no se utilizará esta funcionalidad para instituciones externas.

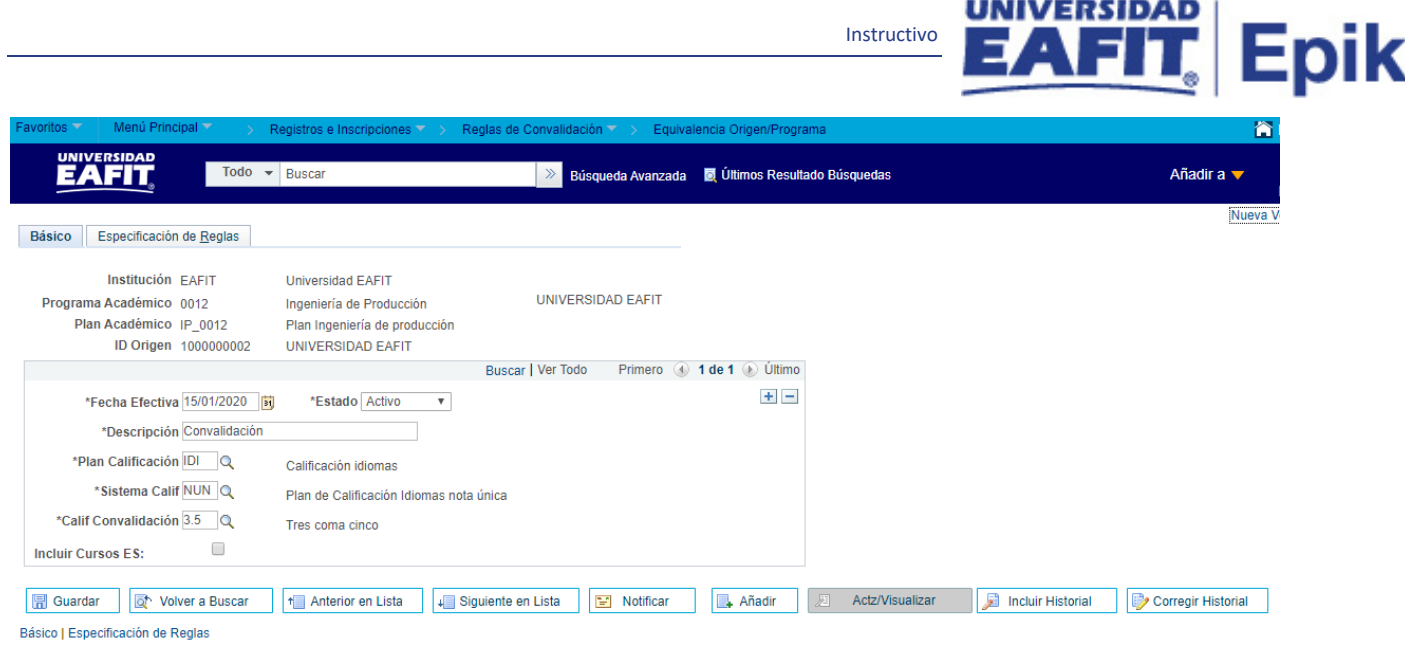

*Imagen 2: pestaña 1 - Básico*

- **1. (\*) Fecha Efectiva:** fecha en la que empieza a regir la parametrización que se está realizando, para la primera parametrización siempre se va a utilizar la fecha 01/01/1900.
- **2. (\*) Estado:** determina si la fecha efectiva se encuentra Activa (A) o Inactiva (I); a menos que haya un cambio en la parametrización este estado siempre estará en Activa.
	- En caso de que la parametrización se inactive, se deberá crear un nuevo registro para cambiar el estado.
	- En caso de que la parametrización cambie, se agrega un nuevo registro con la fecha efectiva del día en que se realice el cambio.
- **3. (\*) Descripción:** Nombre que dé a entender la equivalencia origen/programa que esta creando, con la cual se podrán convalidar asignaturas pertenecientes a un programa o plan académico definido, este campo permite máximo 30 caracteres
- **4. (\*) Plan Calificación:** campo donde se selecciona el plan de calificación que tendrá asignada la equivalencia origen/programa.
- **5. (\*) Sistema Calif:** campo donde se selecciona el sistema de calificación que tendrá asignada la equivalencia origen/programa que se está creando.
- **6. (\*) Calif Convalidación:** campo donde se selecciona la nota de calificación que tendrá asignada la equivalencia origen/programa que se está creando.
- **7. Flag Cursos ES:** este flag no se marca, debido a que para Eafit no se va a incluir en la convalidación los cursos realizados por un estudiante durante la etapa de educación secundaria.

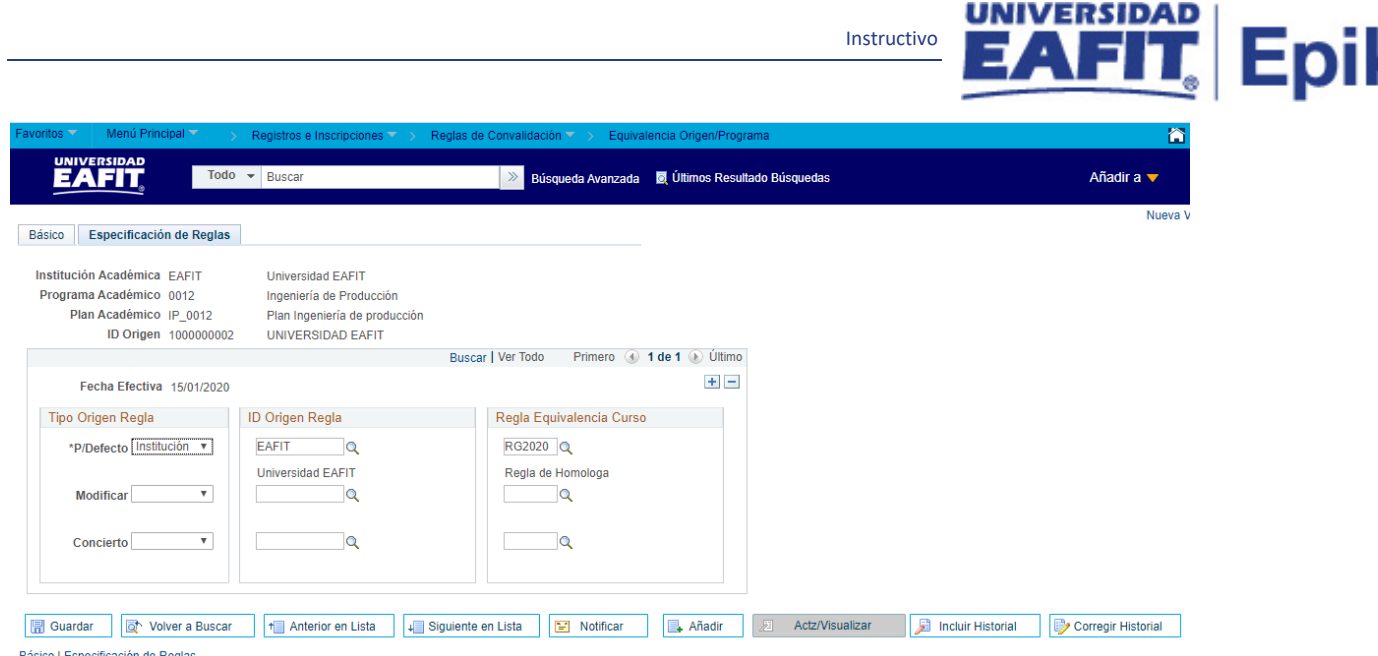

*Imagen 2: Pestaña 2 - Especificación de Reglas*

#### **Sección - Tipo Origen Regla**

**1. (\*) P/Defecto:** en este campo se debe indicar el tipo de origen de la regla de equivalencia origen/programa, en este caso se selecciona la opción "Institución", dado que, en el caso de Eafit no se utilizará esta funcionalidad para instituciones externas.

**Nota:** si sólo se tiene una regla de equivalencia definida, esta se debe indicar en el campo P/Defecto.

- **2. Modificar:** en este campo se debe indicar el origen de la regla de equivalencia origen/programa, en este caso se selecciona la opción "Institución", dado que, en el caso de Eafit no se utilizará esta funcionalidad para instituciones externas. Adicionalmente, si solo existe una regla creada este campo no se diligencia.
- **3. Concierto:** en este campo se debe indicar el origen de la regla de equivalencia origen/programa, en este caso se selecciona la opción "Institución", dado que, en el caso de Eafit no se utilizará esta funcionalidad para instituciones externas. Adicionalmente, si solo existe una regla creada este campo no se diligencia.

**Sección - ID Origen Regla**

**1. (\*) P/Defecto:** en este campo se debe indicar el origen de la regla de equivalencia origen/programa, en este caso se selecciona "EAFIT", dado que, en el caso de la Universidad Eafit no se utilizará esta funcionalidad para instituciones externas.

Instructivo

Epik

**Nota:** si sólo se tiene una regla de equivalencia definida, esta se debe indicar en el campo P/Defecto.

- **2. Modificar:** en este campo se debe indicar el origen de la regla de equivalencia origen/programa, en este caso se selecciona "EAFIT", dado que, en el caso de la Universidad Eafit no se utilizará esta funcionalidad para instituciones externas. Adicionalmente, si solo existe una regla de equivalencia este campo no selecciona
- **3. Concierto:** en este campo se debe indicar el origen de la regla de equivalencia origen/programa, en este caso se selecciona "EAFIT", dado que, en el caso de la Universidad Eafit no se utilizará esta funcionalidad para instituciones externas. Adicionalmente, si solo existe una regla de equivalencia este campo no selecciona

### **Sección - Regla Equivalencia Curso**

**1. (\*) P/Defecto:** en este campo se debe indicar el código de la regla de equivalencia creada en la funcionalidad "Reglas convalidación de Cursos", con la cual el sistema realizara la convalidación aplicando los criterios de la regla especificada.

**Nota:** si sólo se tiene una regla de equivalencia definida, esta se debe indicar en el campo P/Defecto.

- **2. Modificar:** en este campo se debe indicar el código de la regla de equivalencia creada en la funcionalidad "Reglas convalidación de Cursos", con la cual el sistema realizara la convalidación aplicando los criterios de la regla especificada. Adicionalmente, si solo existe una regla creada este campo no se diligencia.
- **3. Concierto:** en este campo se debe indicar el código de la regla de equivalencia creada en la funcionalidad "Reglas convalidación de Cursos", con la cual el sistema realizara la convalidación aplicando los criterios de la regla especificada. Adicionalmente, si solo existe una regla creada este campo no se diligencia.

## <span id="page-6-0"></span>**2. Consideraciones finales**

N/A